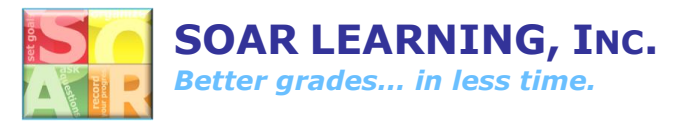

## **How Students Connect to Teacher Gradebook**

Students need to connect themselves to their teacher in order to appear in the Gradebook. **To do this, each student will need to follow these steps:**

- 1. Login at [soarlearning.com.](http://soarlearning.com/)
- 2. Click the down arrow in the upper right corner.
- 3. Click "My Account".

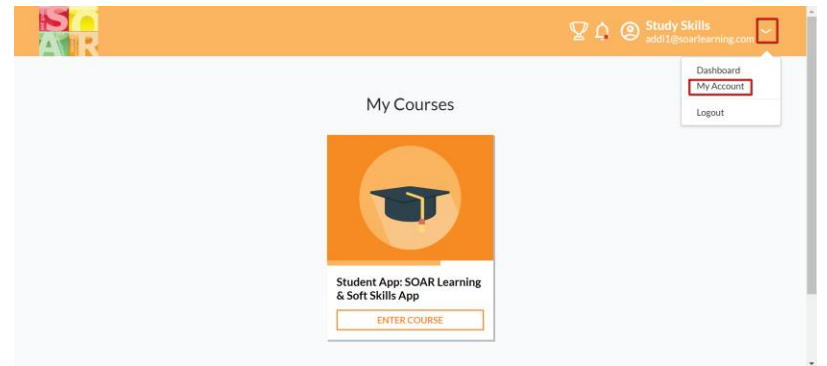

4. Scroll down and click "Add Teacher".

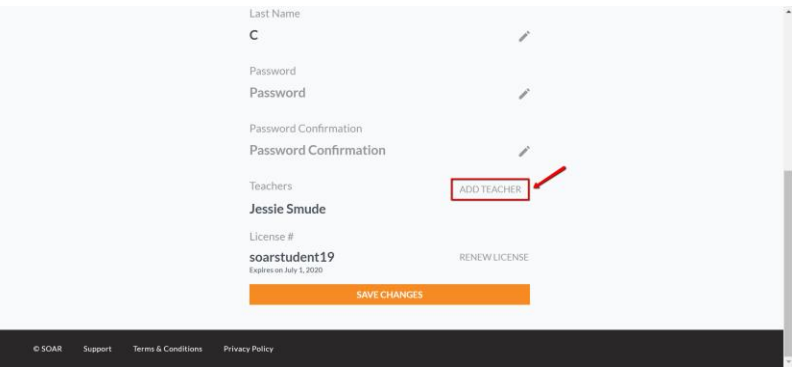

- 5. Begin typing the teacher's email address you'd like to associate with. Click on the email address when it pops up.
- 6. Click "Add Teacher".

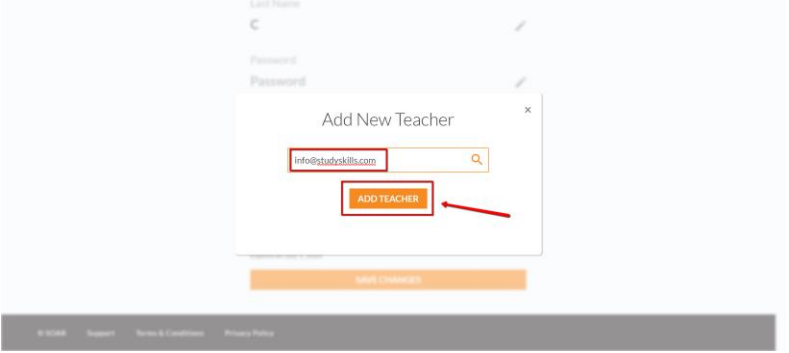